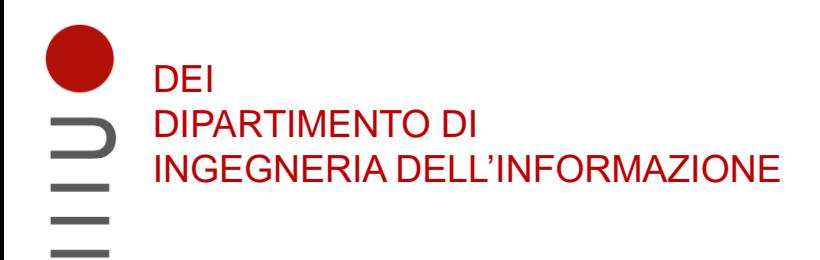

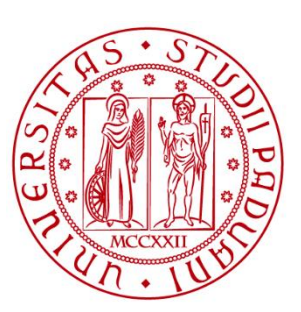

**UNIVERSITÀ DEGLI STUDI** DI PADOVA

# Sistemi Digitali VHDL: Esercizi su semplici strutture logiche

Marta Bagatin, [marta.bagatin@unipd.it](mailto:marta.bagatin@unipd.it)

Corso di Laurea in Ingegneria dell'Informazione Anno accademico 2022-2023

# Scopo della lezione

- Descrivere semplici circuiti logici con **codice VHDL**
- Introdurre il **simulatore VHDL EDA Playground** e simulare il funzionamento di semplici strutture logiche

# EDA Playground

- Simulatore online
	- <https://www.edaplayground.com/>
	- EDA = Electronic Design Automation
	- Non serve installare alcun programma, serve solo un account (anche gmail)
	- Si può lavorare da qualunque PC, una volta che si ha l'account
	- Non serve un computer con grande potenza di calcolo

## EDA Playground

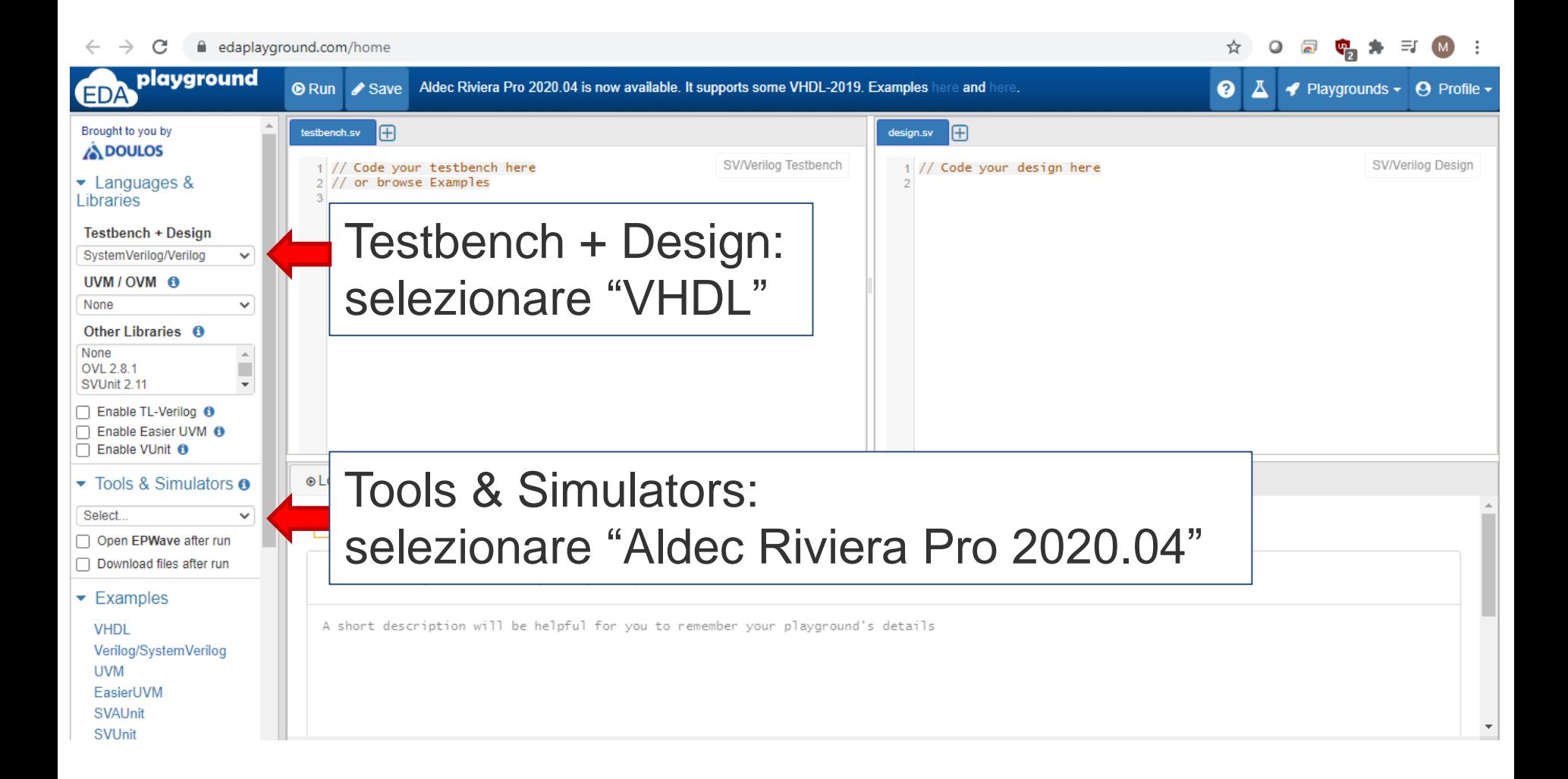

## EDA Playground

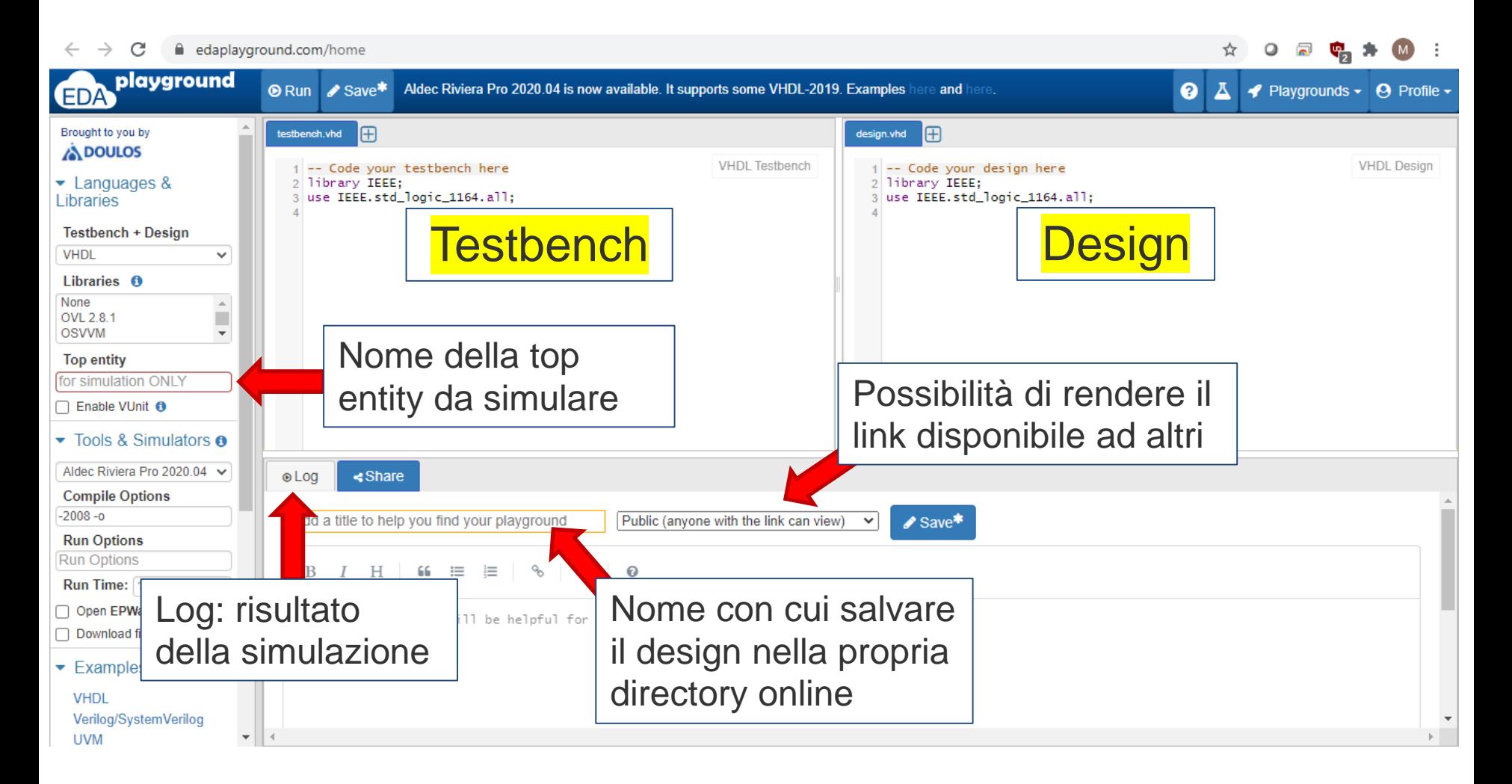

# Es: Funzione Majority

- 1) Descrivere in VHDL il circuito che descrive la funzione maggioranza
	- ‒ 3 ingressi (1 bit) a, b, c
	- ‒ 1 uscita (1 bit): output = '1' almeno due degli ingressi valgono '1'

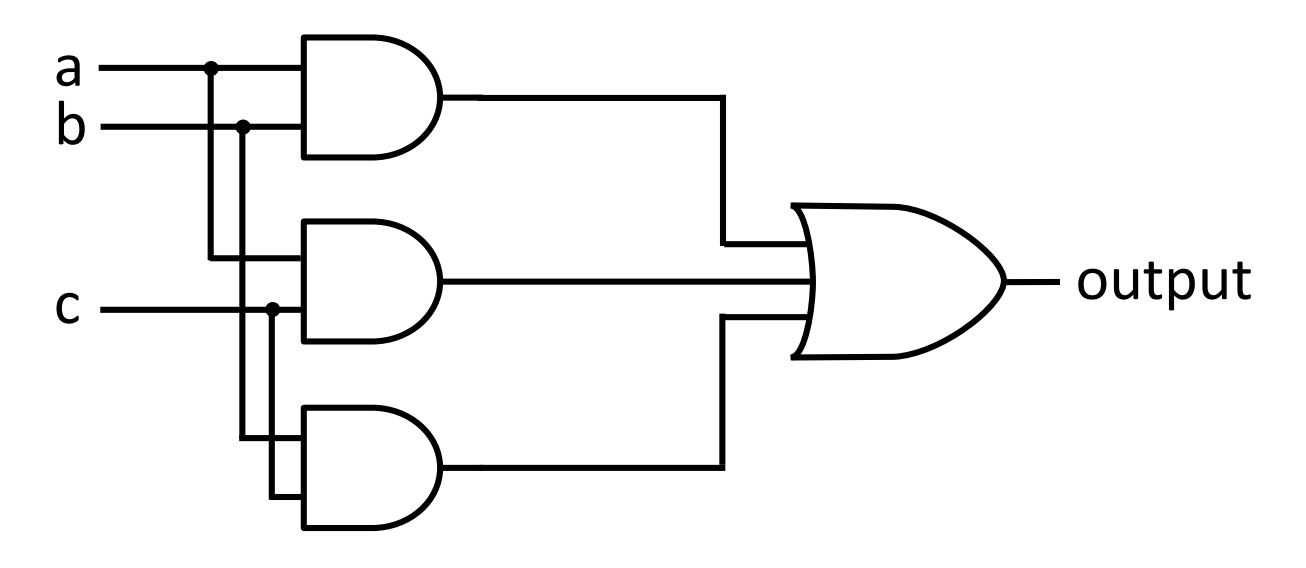

2) Simulare il funzionamento del circuito con EDA Playground con una combinazione a piacere degli ingressi

## Funzione Majority: Design

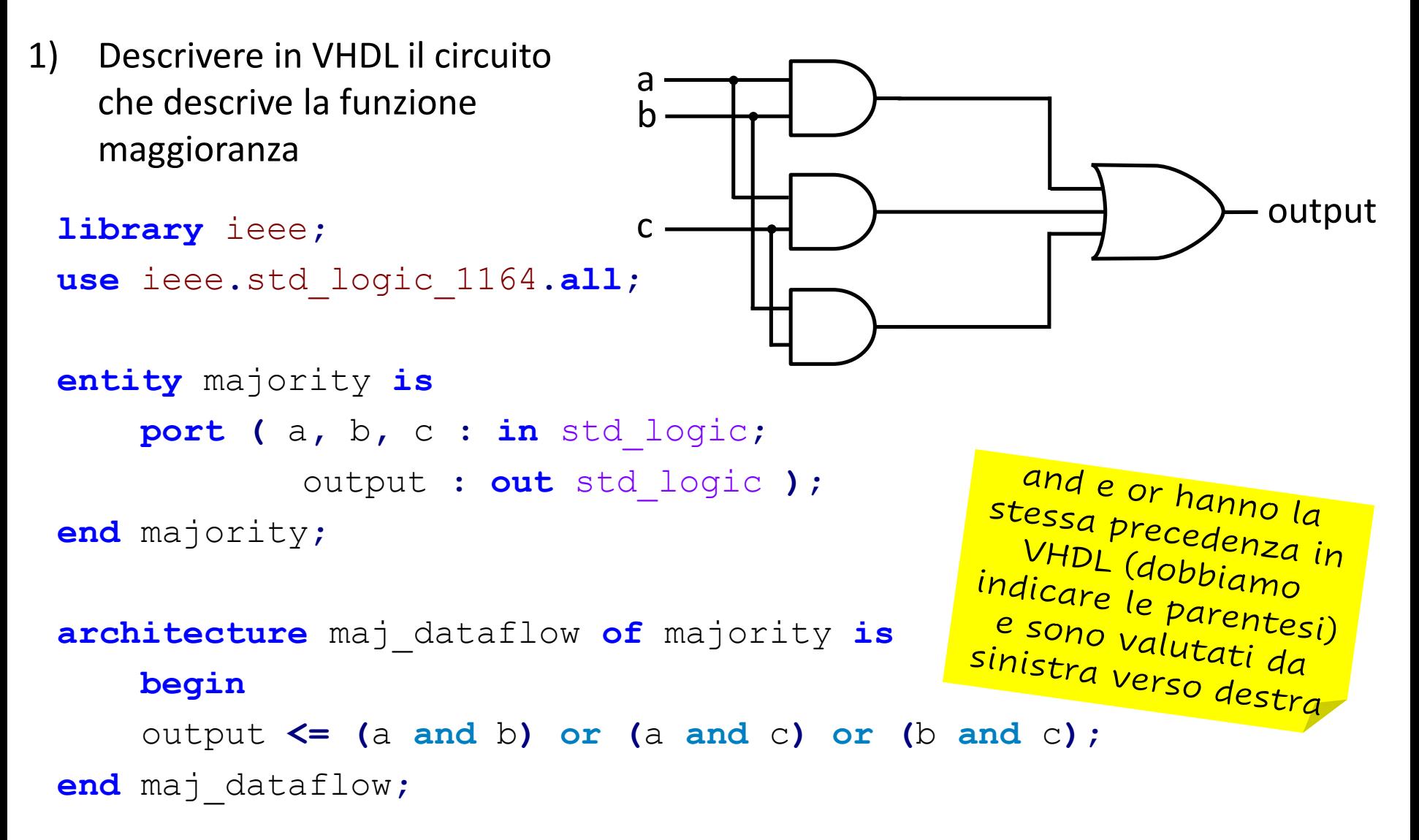

## Funzione Majority: Testbench

```
library IEEE;
use IEEE.std_logic_1164.all;
```

```
entity maj_test is
end maj_test;
```

```
architecture test of maj_test is
signal x, y, z, f: std_logic;
```

```
component majority is
       port ( a, b, c : in std_logic;
               output : out std_logic );
```

```
2) Simulare il funzionamento del 
    circuito con EDA Playground con una 
    combinazione a piacere degli ingressi
```
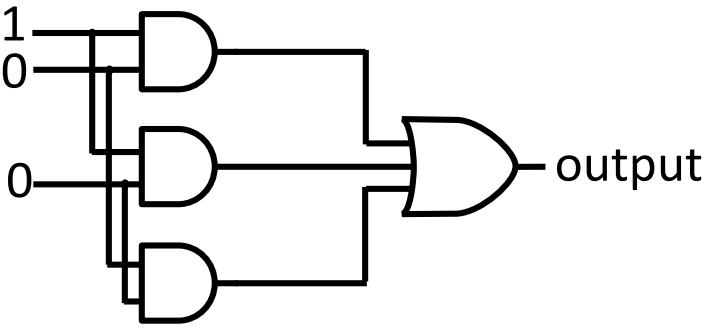

```
8
end component;
begin
DUT: majority port map (x, y, z, f );
process begin
       x <= '1'; --applica gli stimoli al DUT
       y <= '0';
       z <= '0';
   wait for 10 ns; --ritardo permette all'uscita di stabilizzarsi
   report "output = " & to_string(f); --stampa valore dell'uscita
   wait; --funzione to string() converte vettore in stringa
end process;
end test;
```
## Funzione Majority: EDA Playground

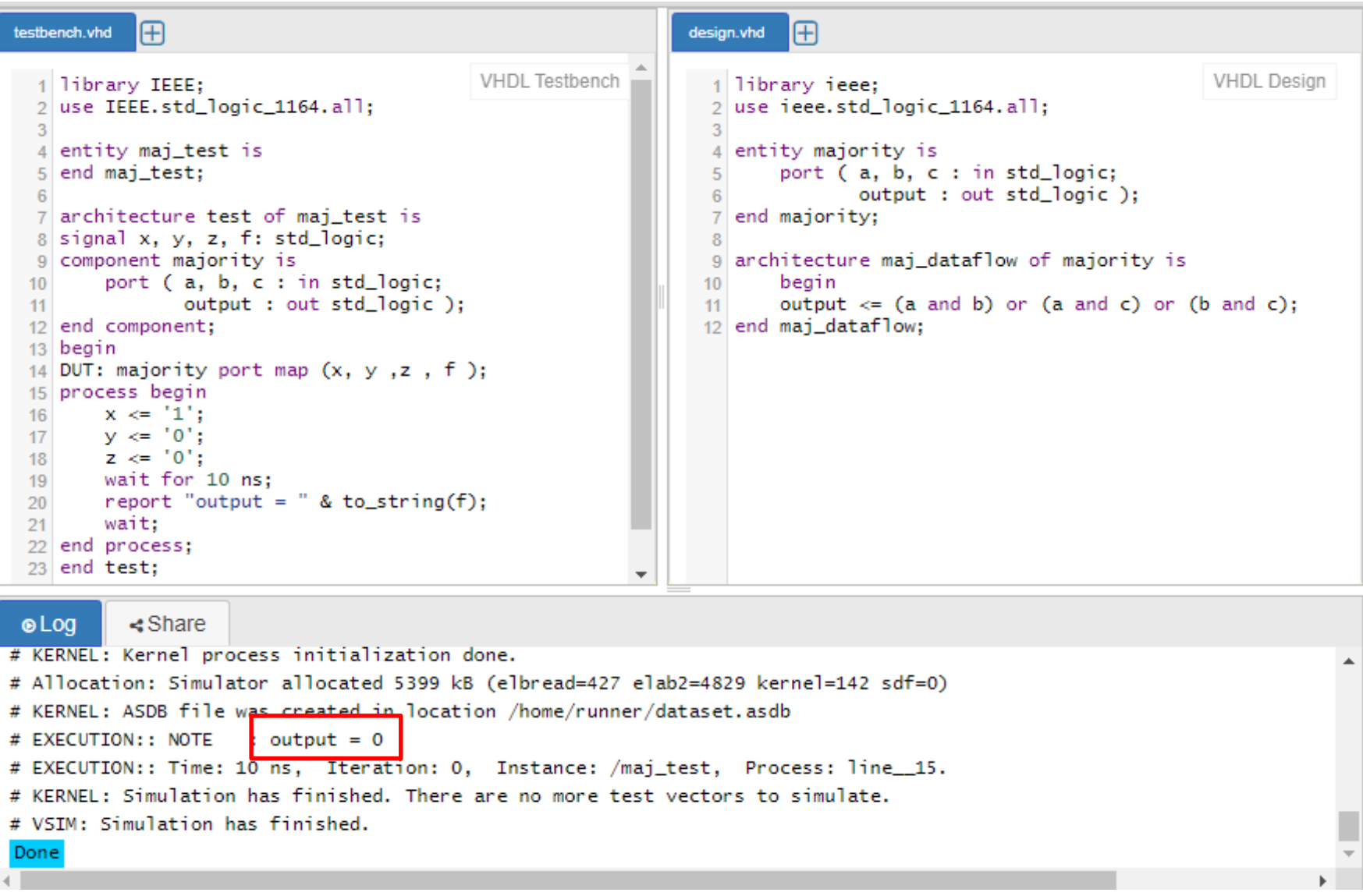

#### Esercizio 2.34 Mano-Kime

```
library ieee, lodf vhdl;
use ieee.std logic 1164.all, lcdf vhdl.func prims.all;
  entity comb ckt 1 is
  port(x1, x2, x3, x4 : in std_logic;f : out std logic);
end comb ckt 1;
architecture structural 1 of comb ckt 1 is
  component NOT1
    port(in1: in std_logic;
         outl: out std logic);
  end component;
  component AND2
    port(in1, in2 : in std_logic;
         outl: out std_logic);
  end component;
  component OR3
    port(in1, in2, in3 : in std_logic;
         outl: out std_logic);
  end component;
  signal n1, n2, n3, n4, n5, n6 : std_logic;
  begin
    q0: NOT1 port map (in1 => x1, out1 => n1);
    g1: NOT1 port map (in1 => n3, out1 => n4);
    q2: AND2 port map (in1 => x2, in2 => n1,
                        out1 \implies n2);
    q3: AND2 port map (in1 => x2, in2 => x3,
                        out1 \implies n3;
    q4: AND2 port map (in1 => x3, in2 => x4,
                        out1 \implies n5):
    q5: AND2 port map (in1 => x1, in2 => n4,
                        out1 \implies n6);g6: OR3 port map (in1 => n2, in2 => n5,
                       in3 => n6, out1 => f);
end structural_1;
```
1) Disegnare il diagramma logico del circuito descritto da questo codice VHDL (gli ingressi negati non sono disponibili)

## Esercizio 2.34: diagramma logico

```
library ieee, lodf vhdl;
use ieee.std_logic_1164.all, lcdf_vhdl.func_prims.all;
  entity comb ckt 1 is
  port(x1, x2, x3, x4 : in std_logic;f : out std\_logic);end comb ckt 1;
architecture structural 1 of comb ckt 1 is
  component NOT1
    port(in1: in std_logic;
         outl: out std logic);
  end component;
 component AND2
   port(in1, in2 : in std_logic;
         outl: out std_logic);
  end component;
  component OR3
   port(in1, in2, in3 : in std_logic;
         outl: out std_logic);
  end component;
  signal n1, n2, n3, n4, n5, n6 : std_logic;
  begin
    q0: NOT1 port map (in1 => x1, out1 => n1);
    g1: NOT1 port map (in1 => n3, out1 => n4);
    q2: AND2 port map (in1 => x2, in2 => n1,
                        out1 \implies n2;
    q3: AND2 port map (in1 => x2, in2 => x3,
                        out1 \implies n3);q4: AND2 port map (in1 => x3, in2 => x4,
                        out1 => n5;
    q5: AND2 port map (in1 => x1, in2 => n4,
                        out1 \implies n6;
    g6: OR3 port map (in1 => n2, in2 => n5,
                       in3 => n6, out1 => f);
end structural_1;
```
1) Disegnare il diagramma logico del circuito descritto da questo codice VHDL (gli ingressi negati non sono disponibili)

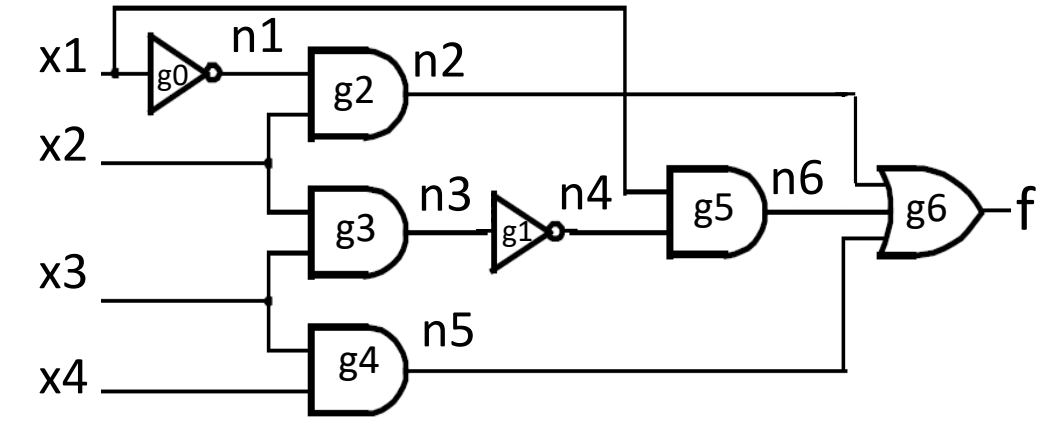

#### Esercizio 2.35 Mano-Kime

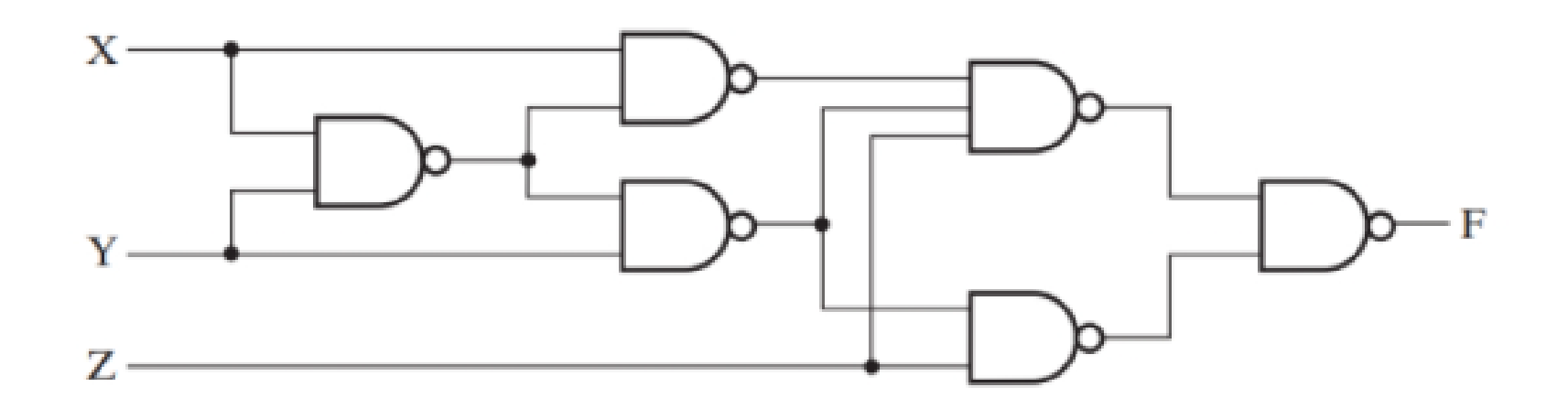

- 1) Descrivere il circuito in VHDL con architettura structural e sostituire X, Y, Z con X (2:0)
- 2) Simulare e verificare il corretto funzionamento del codice con EDA Playground, realizzando un testbench e stimolando il circuito con tutte le possibili combinazioni degli ingressi

### Esercizio 2.35: VHDL design

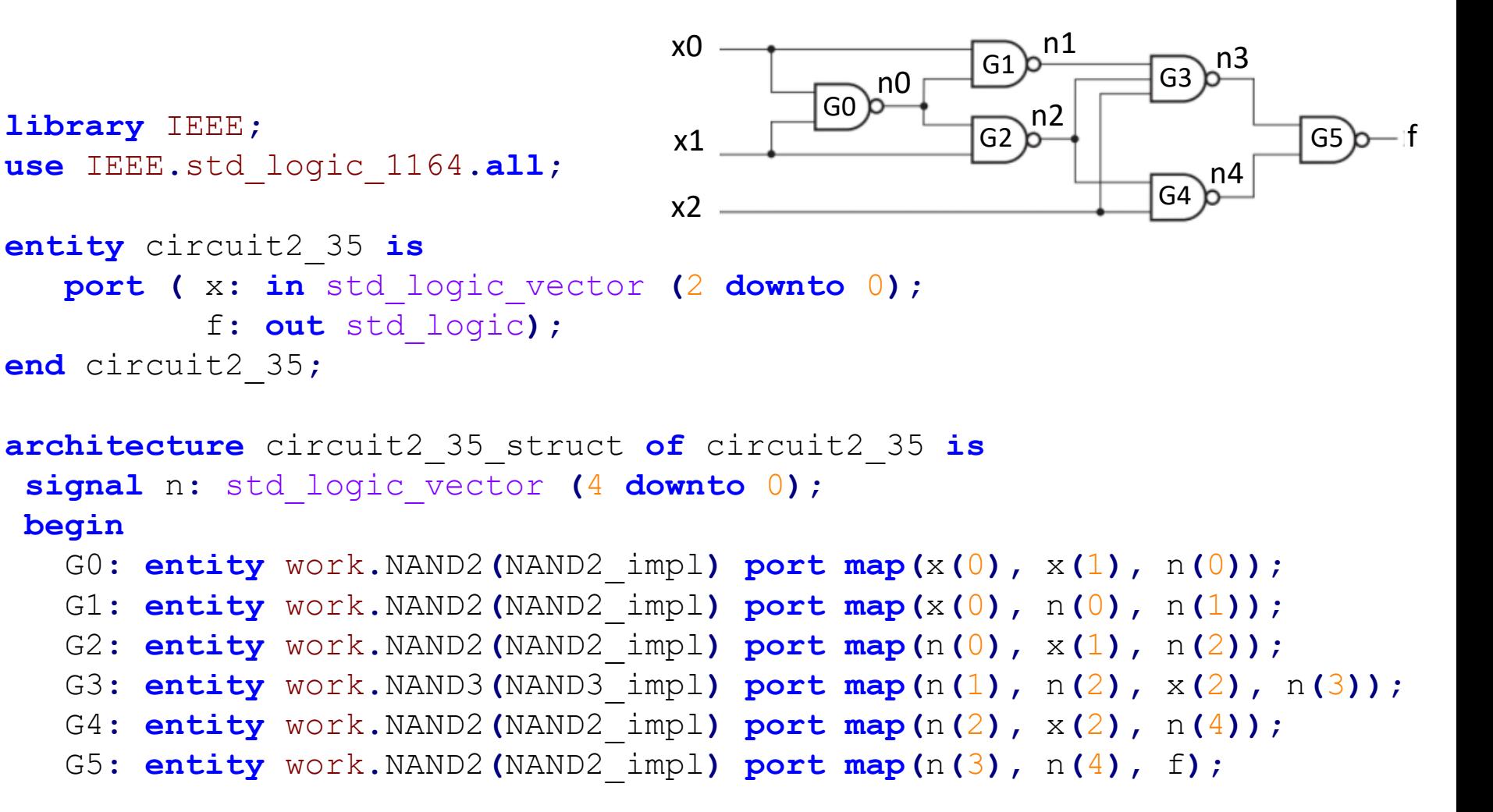

**end** circuit2\_35\_struct**;**

#### Esercizio 2.35: VHDL testbench

**library** IEEE**; use** IEEE**.**std\_logic\_1164**.all; use** ieee**.**std\_logic\_unsigned**.all;** --package numeri senza segno (x addizione)

```
entity circuit2_35_test is
end circuit2_35_test;
architecture test of circuit2_35_test is
signal input: std_logic_vector (2 downto 0); --per applicare stimoli al DUT
signal output: std_logic; --segnale collegato all'uscita dell DUT
component circuit2_35 is
       port ( x: in std_logic_vector (2 downto 0);
              f: out std_logic);
end component;
begin
DUT: circuit2_35 port map(input, output);
process begin --applica ingressi e stampa valore uscita corrispondente
       input <= "000";
    for i in 0 to 7 loop
       wait for 10 ns;
       report "in = " & to string(input) & " => out = " & to string(output);
```

```
input <= input + 1;
end loop;
```

```
wait;
```

```
end process;
end test;
```
14

### Esercizio 2.35: Log simulazione

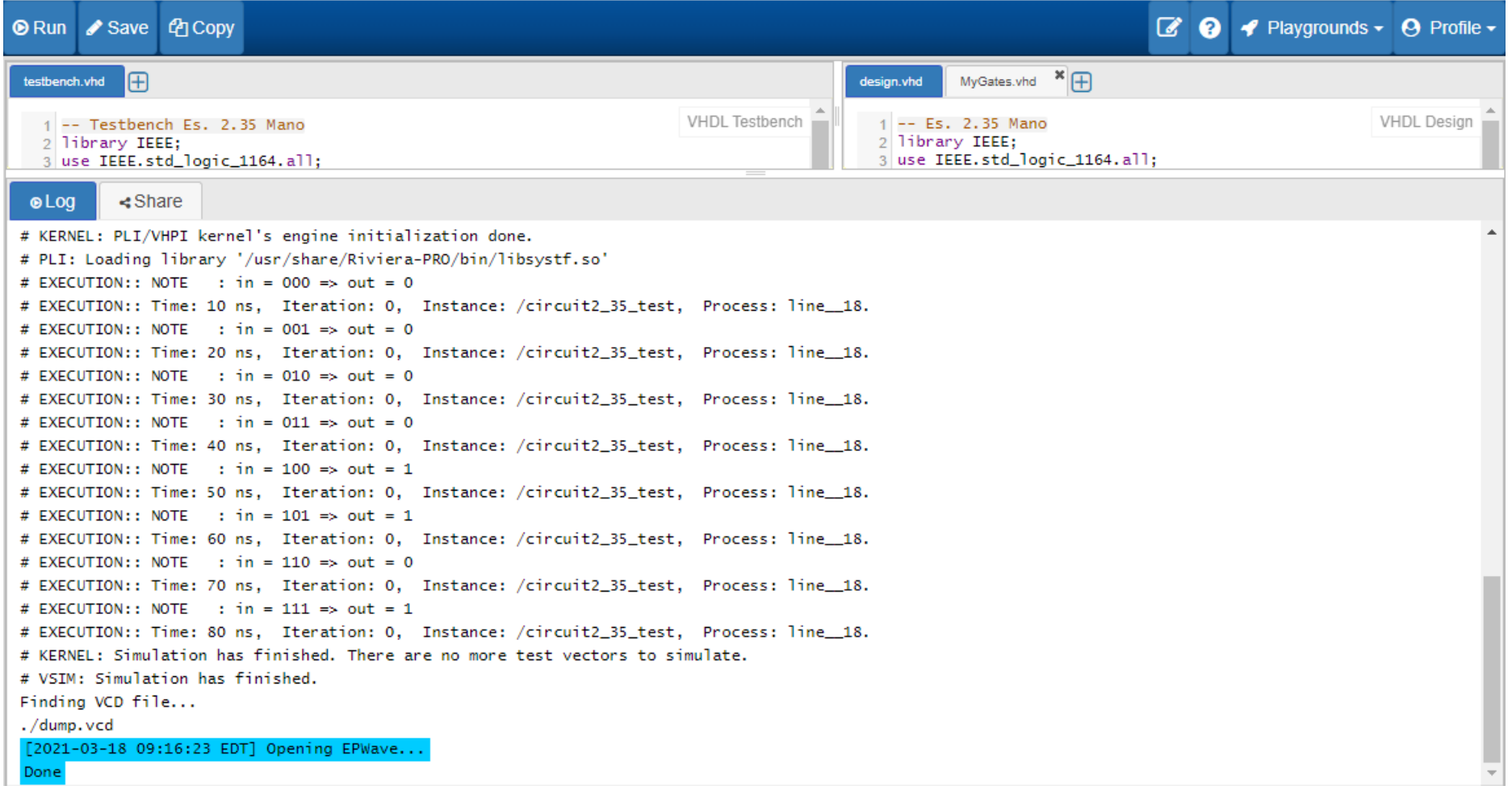

## Esercizio 2.35: Forme d'onda

• Selezionando "Open **EPWave** after run" si possono **visualizzare le forme d'onda** dei segnali simulati

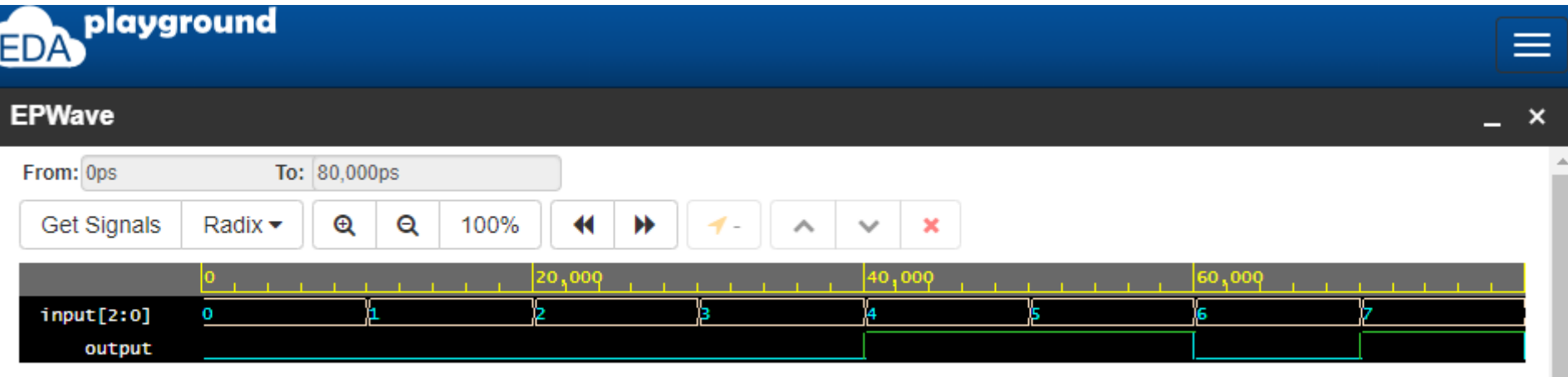

Note: To revert to EPWave opening in a new browser window, set that option on your user page.

Grafico del valore dell'uscita output in corrispondenza alle 8 possibili combinazioni dei 3 ingressi

## Esercizio 2.37 Mano-Kime

• Trovare il diagramma logico per rappresentare la logica minima a due livelli necessaria ad implementare questa descrizione VHDL dataflow. Gli ingressi sono disponibili in forma diretta e negata.

```
-- Combinational Circuit 2: Dataflow VHDL Description
library ieee;
use ieee.std logic 1164.all;
entity comb ckt 2 is
  port(a, b, c, d, a_n, b_n, c_n, d_n: in std_logic;f, q : out std\_logic);
- a<sub>n</sub>, b<sub>n</sub>, ... are complements of a, b, ..., respectively.
end comb ckt 2;
architecture dataflow 1 of comb ckt 2 is
begin
     f \le b and (a or (a_n and c)) or (b_n and c and d_n);
     q \leq b and (c or (a_n and c_n) or (c_n and d_n));
end dataflow 1;
```

$$
f = b \cdot [a + (\overline{a} \cdot c)] + (\overline{b} + c + \overline{d})
$$
  
=  $a \cdot b + \overline{a} \cdot b \cdot c + \overline{b} \cdot c \cdot \overline{d}$ 

- Riempiamo la MdK
- Troviamo IP e IPE
- L'espressione minima a due livelli risulta

$$
f = a \cdot b + b \cdot c + c \cdot \overline{d}
$$

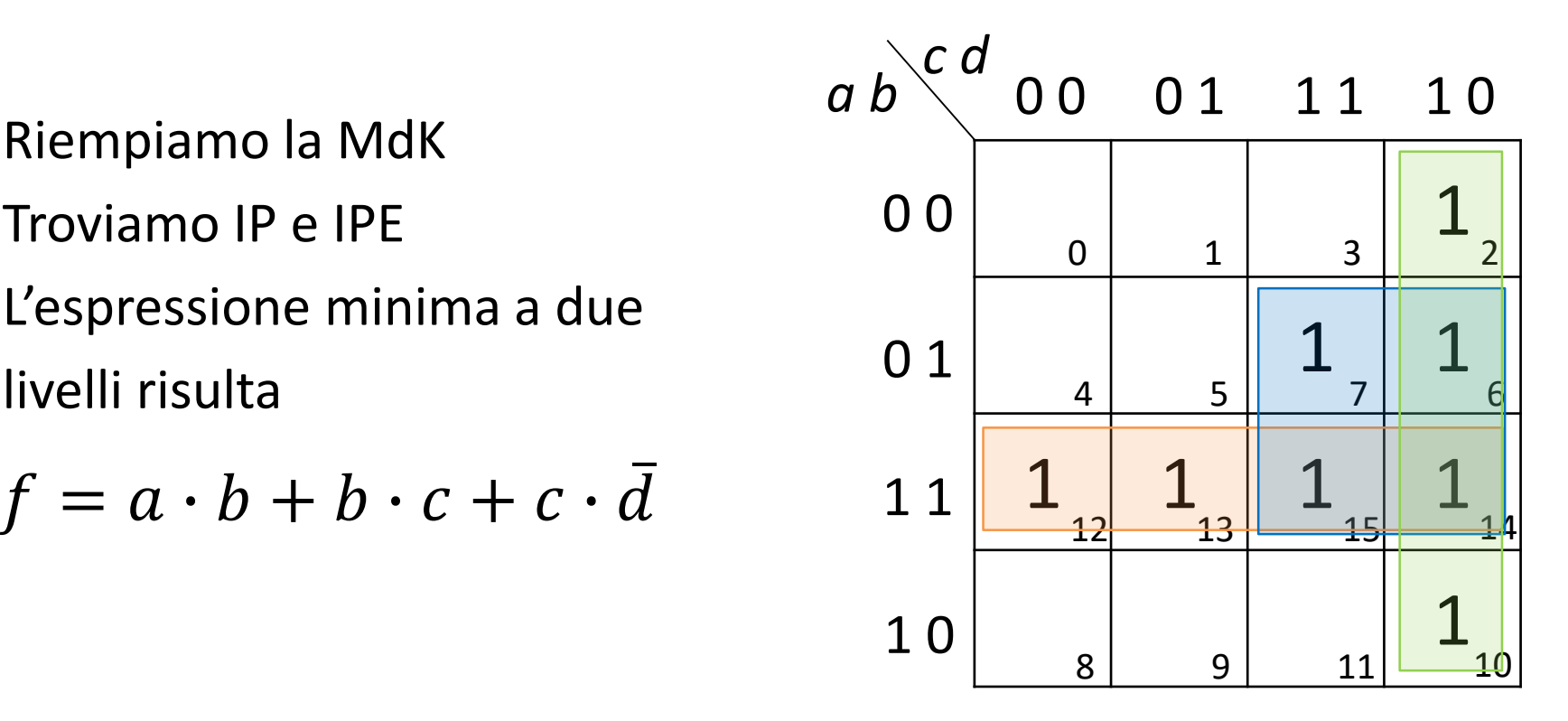

$$
f = a \cdot b + b \cdot c + c \cdot \overline{d}
$$

Il diagramma logico per rappresentare la funzione f risulta:

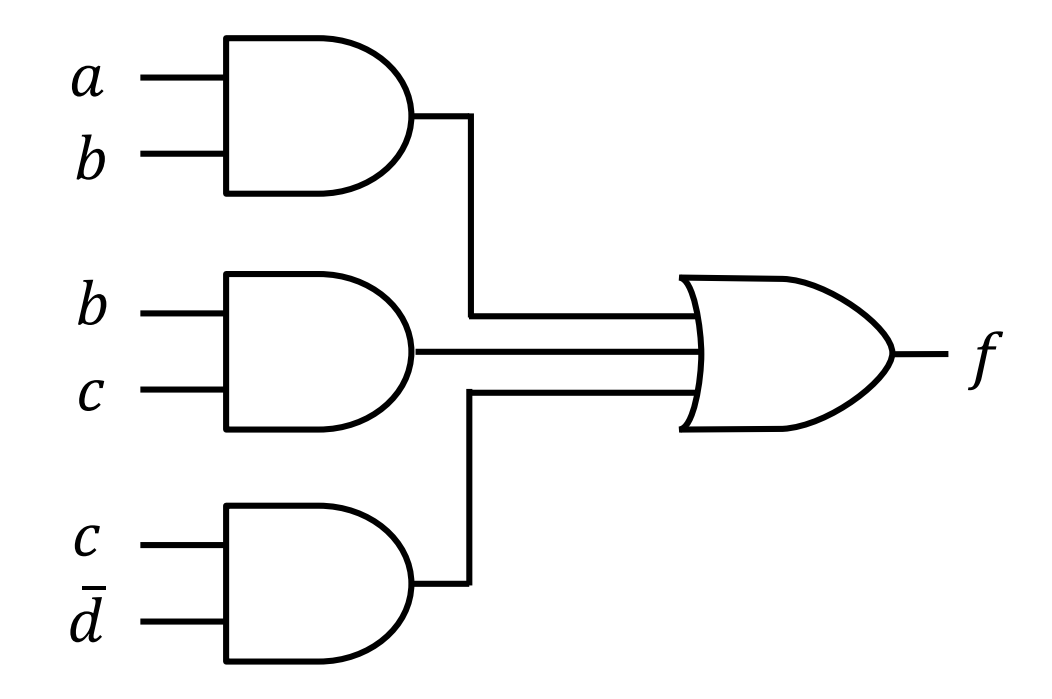

- $g = b \cdot [c + (\overline{a} \cdot \overline{c}) + \overline{c} \cdot d]$  $= b \cdot c + \overline{a} \cdot b \cdot \overline{c} + b \cdot \overline{c} \cdot \overline{d}$
- Riempiamo la MdK
- Troviamo IP e IPE: è conveniente lavorare su  $\bar{g}$
- L'espressione minima a due livelli risulta

$$
\bar{g} = \bar{b} + a \cdot \bar{c} \cdot d
$$

$$
\Rightarrow g = b \cdot (\bar{a} + c + \bar{d})
$$

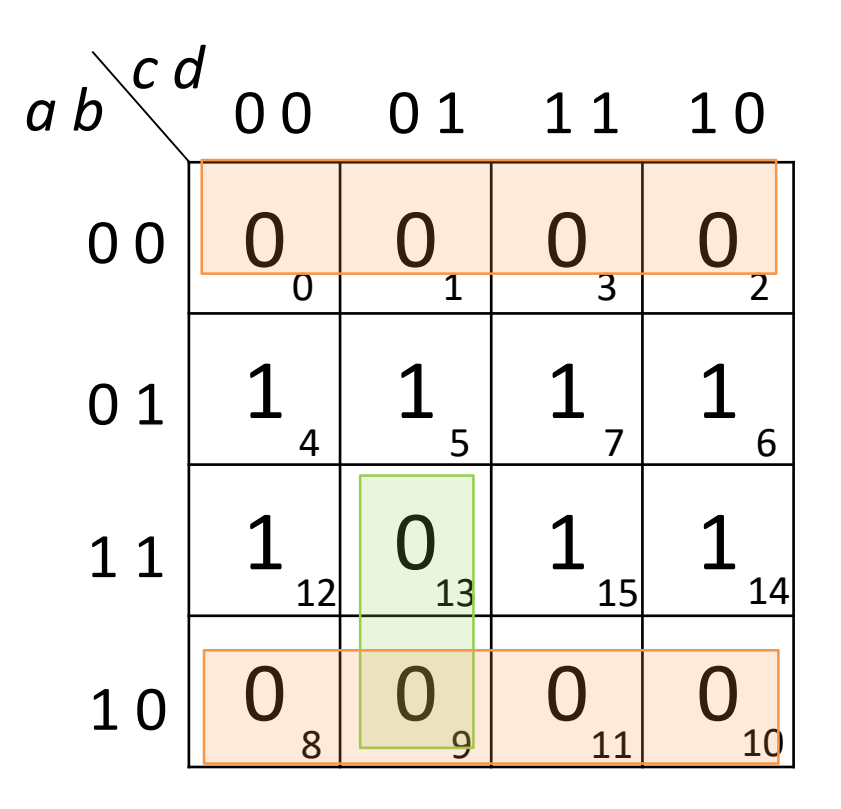

$$
g = b \cdot (\overline{a} + c + \overline{d})
$$

Il diagramma logico per rappresentare la funzione g risulta:

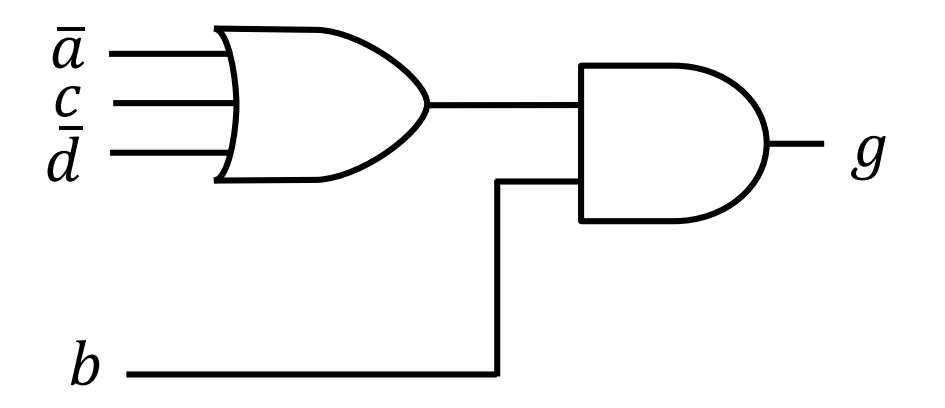

## Disclaimer

Figures from *Logic and Computer Design Fundamentals*, Fifth Edition, GE Mano | Kime | Martin

© 2016 Pearson Education, Ltd